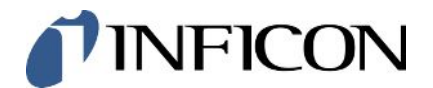

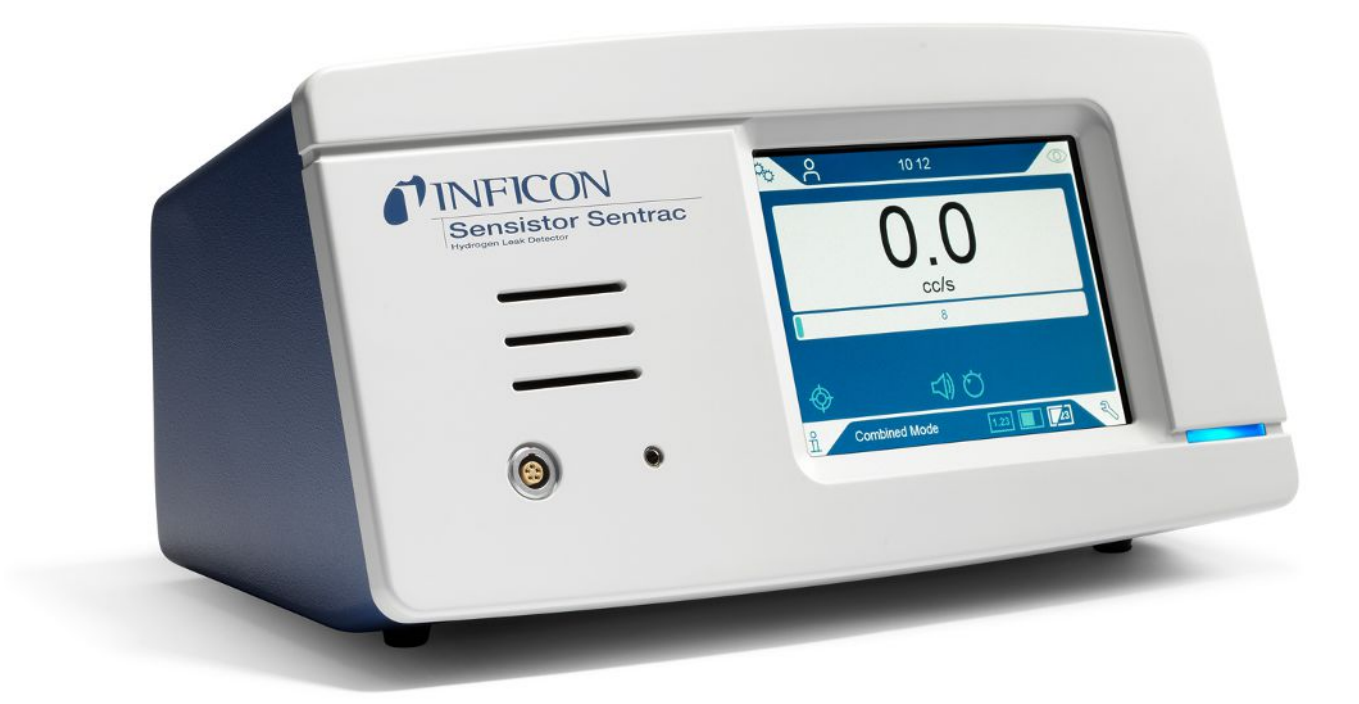

Interface Description

# Sensistor® Sentrac®

Serial Protocol Description

Catalog No. Type number: SEN.122.164, SEN.122.165, SEN.122.166

From software version 4.01.01

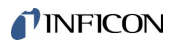

INFICON AB Wahlbecksgatan 25A SE-582 13 Linköping Sweden

# **Table of Contents**

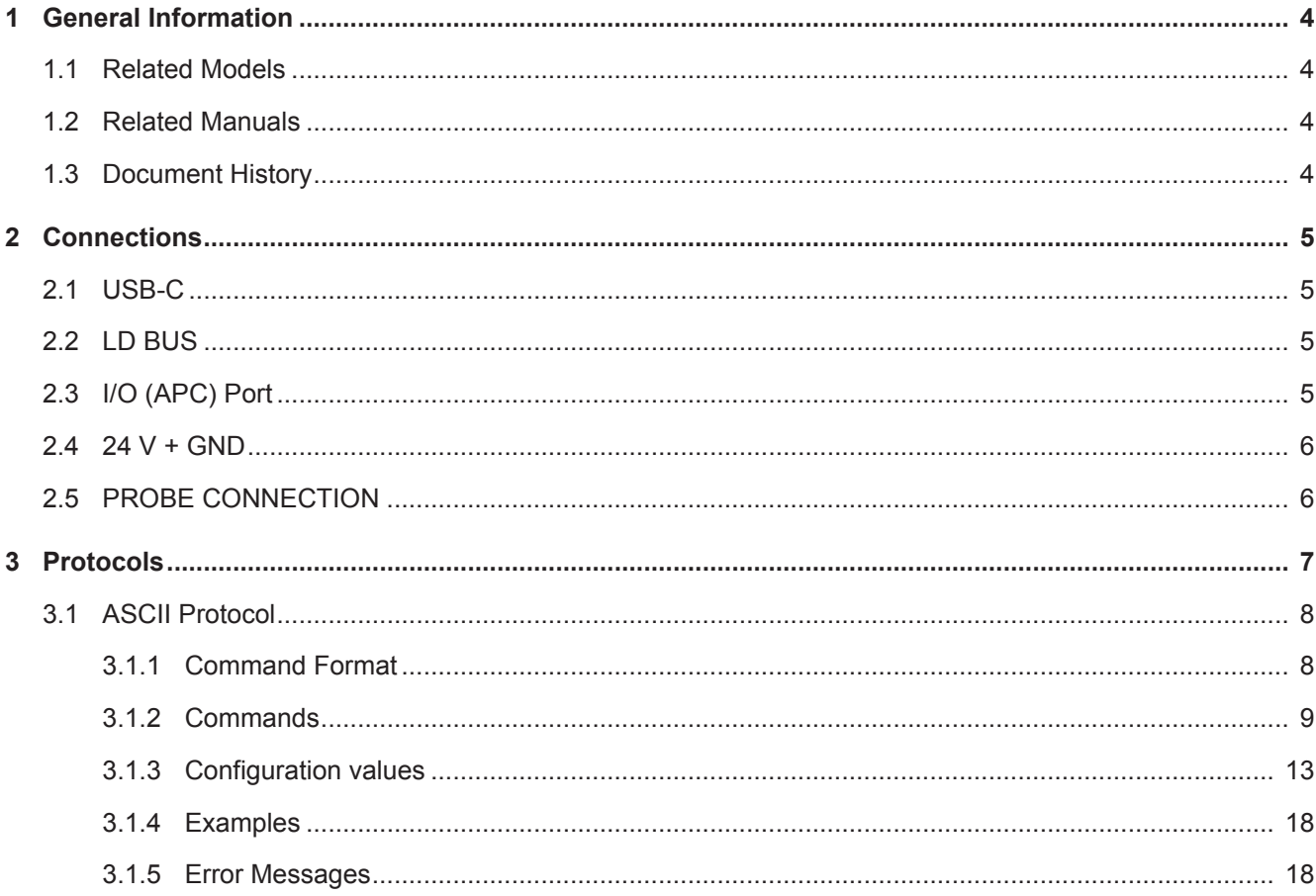

# <span id="page-3-0"></span>1 General Information

# <span id="page-3-1"></span>1.1 Related Models

The descriptive contents of the interface description is intended for use the following INFICON leak detectors.

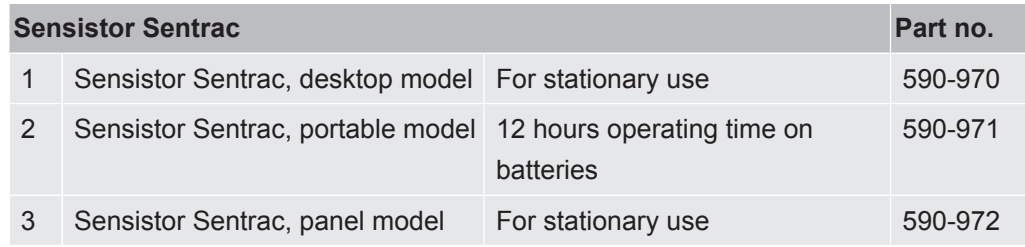

### <span id="page-3-2"></span>1.2 Related Manuals

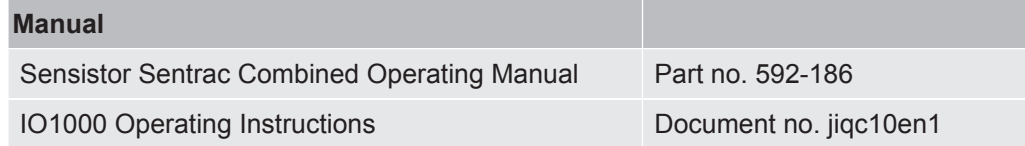

### <span id="page-3-3"></span>1.3 Document History

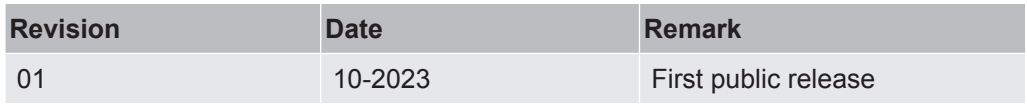

# <span id="page-4-0"></span>2 Connections

### <span id="page-4-1"></span>2.1 USB-C

When connected to a PC it can be used to control and configure the leak detector. When a memory stick is connected it can be utilized for software upgrades, transfer of log files and import and export of parameter settings.

<span id="page-4-2"></span>Data format: 115200 baud, 8 data bits, no parity, 1 stop bit

## 2.2 LD BUS

The LD Bus can be used to connect to IO1000 and BM1000 modules. The current software version is only prepared for IO1000 operation.

<span id="page-4-3"></span>Data format: 19200 baud, 8 data bits, no parity, 1 stop bit

# 2.3 I/O (APC) Port

The I/O (APC) port can be used to connect an AP29ECO.

The In and Out signals are 24 V.

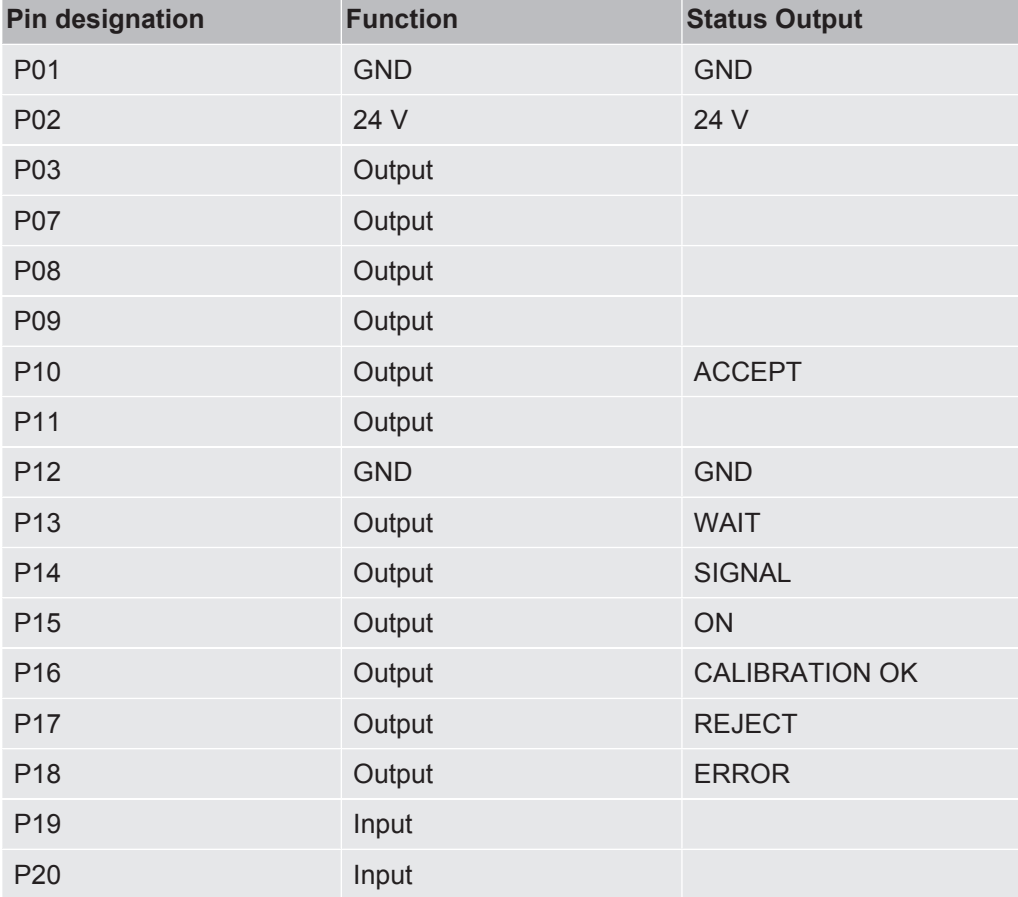

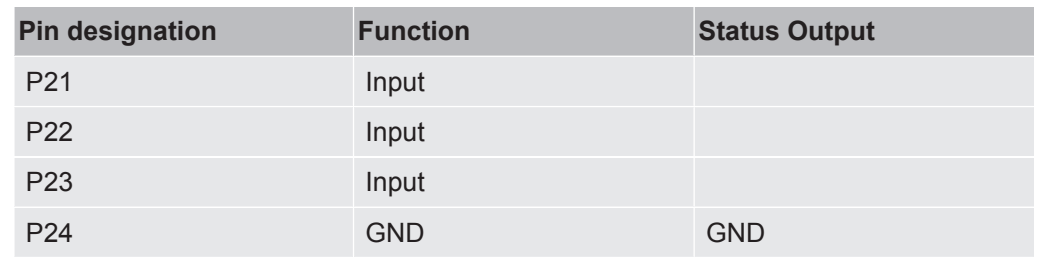

### <span id="page-5-0"></span>2.4 24 V + GND

This connection is not described in this manual. It is included in this list for completeness only.

<span id="page-5-1"></span>This connection is labelled Not Connected on the Desktop and Portable models.

# 2.5 PROBE CONNECTION

This connection is not described in this manual. It is included in this list for completeness only.

# <span id="page-6-0"></span>3 Protocols

Two serial Interface protocols can be used to communicate to this instrument. They are the ASCII Protocol and the LD Protocol.

The LD protocol will be enabled in the later software version 5.01.01.

ASCII- and LD protocol have nearly the same functional range, but each of them have some advantages and disadvantages:

#### **ASCII protocol:**

Advantages:

- human readable
- easy to use with simple terminal program
- Disadvantages:
- No checksum, therefor lower data security
- PC/ PLC software must convert numerical values from ASCII string to binary
- Lower efficiency (for example: 8 data bytes for one float value)

#### **LD protocol:**

Advantages:

- Leak detector status always transmitted in each slave telegram
- High data security due to CRC checksum
- Binary transmission of numerical values no conversion needed in PC/PLC software
- High efficiency (for example: 4 Byte data bytes for one float value)

Disadvantages:

- Not human readable
- Not useable with simple terminal program

### <span id="page-7-0"></span>3.1 ASCII Protocol

### 3.1.1 Command Format

<span id="page-7-1"></span>In ASCII protocol all commands start with « \* » (ASCII code 42dec/2Ahex) and is finished with the end sign CR (ASCII code 13dex/0Dhex). There is no differentiation between upper and lower case. A blank is required between the command and the parameter, no other blanks are allowed.

There is a short and an extended form of the command. Either the short or the extended command must be used, no other abbreviations are allowed (In this document the short form is written in capitals but the SW don't difference upper and lower cases). Command Words have to be separated by a colon. A command can be composed of up to four words. Parameters have to be separated by a comma.

Each command is answered with the requested data, "ok" or "EXX" (in case of an error). A list of all error messages, can be found in chapter "Error Messages". The transmission can be cancelled and the receive-buffer will be cleared with ESC (ASCII code 27dec/1Bhex), ^C (ASCII code 3dec/03hex) or ^X (ASCII code 24dec/18hex).

Some commands can be used as queries, some can be used to set menu parameter and some can be used for both. A query is marked by a "?" (ASCII code 63dec/3Fhex) after the command; for setting data the command has to be followed by the new value to be set.

Parameter can be Boolean or numerical:

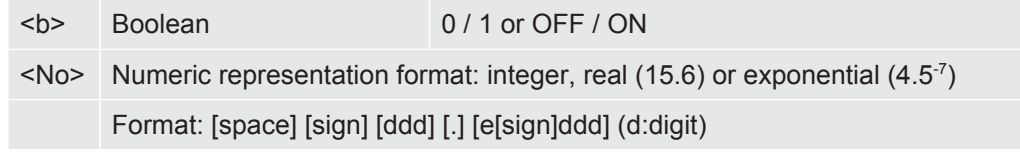

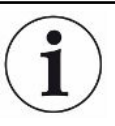

#### **Error due to incorrect format**

If a comma is used during numerical data entry, the conversion of the number is cancelled at this point and only the integer part of the number will be used.

►Always use a point as the decimal marker.

Timing recommendations for the PC/PLC - Program:

- Sample rate > 100 ms
- Timeout between request to and answer from Sentrac: 1500 ms

After sending a command the answer must be waited for before sending a new command. Otherwise the receive buffer may be overwritten.

### <span id="page-8-0"></span>3.1.2 Commands

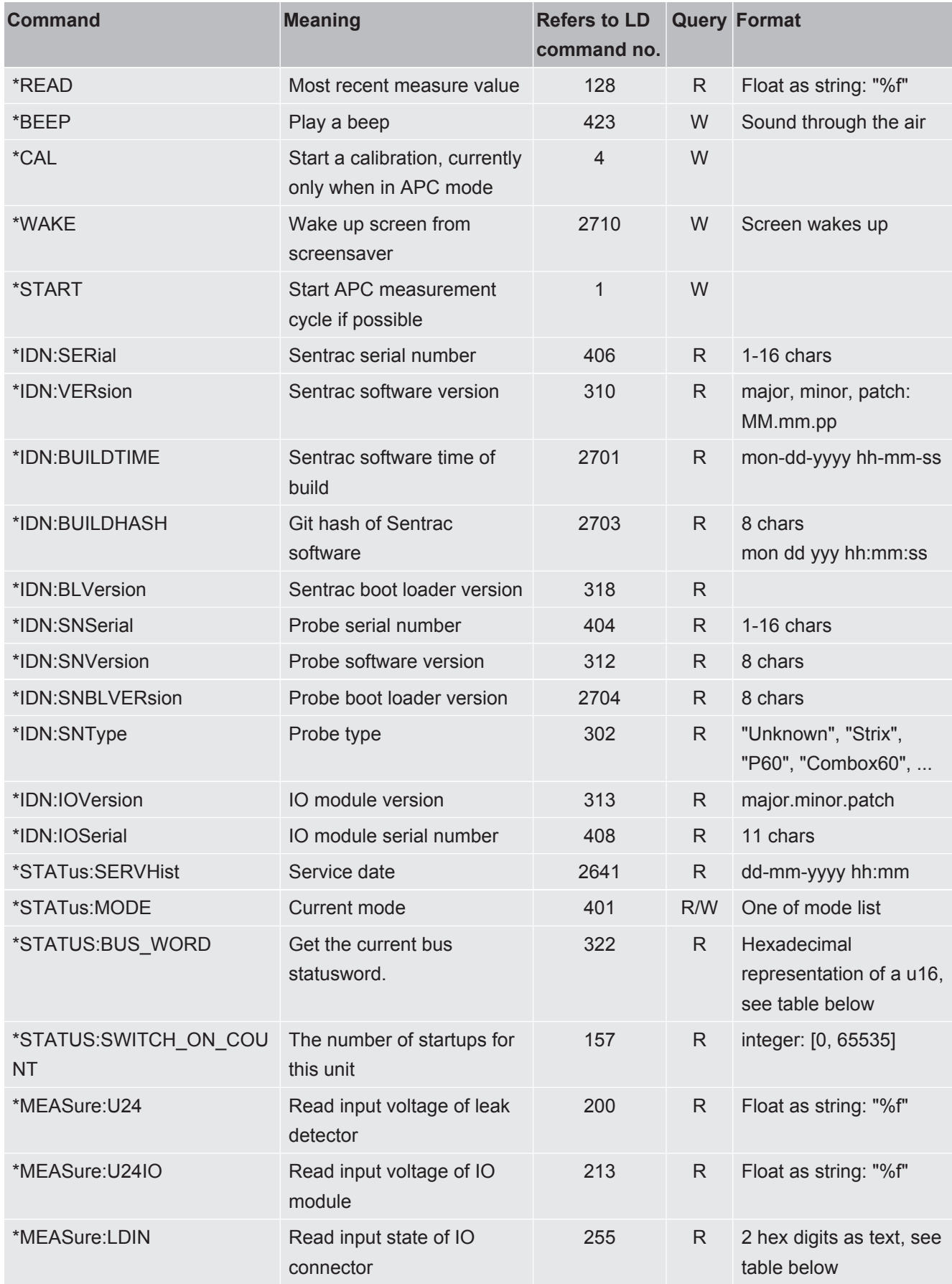

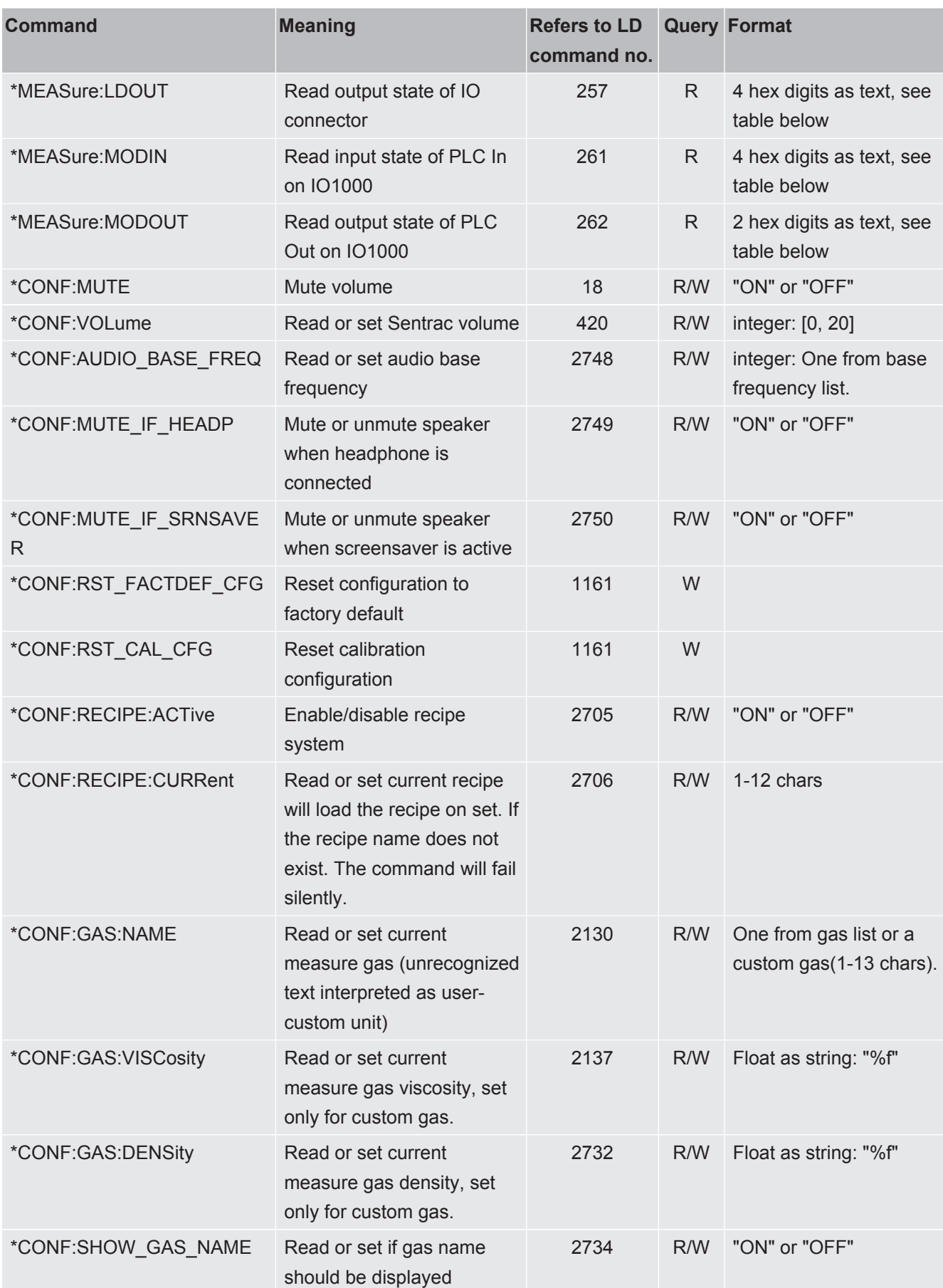

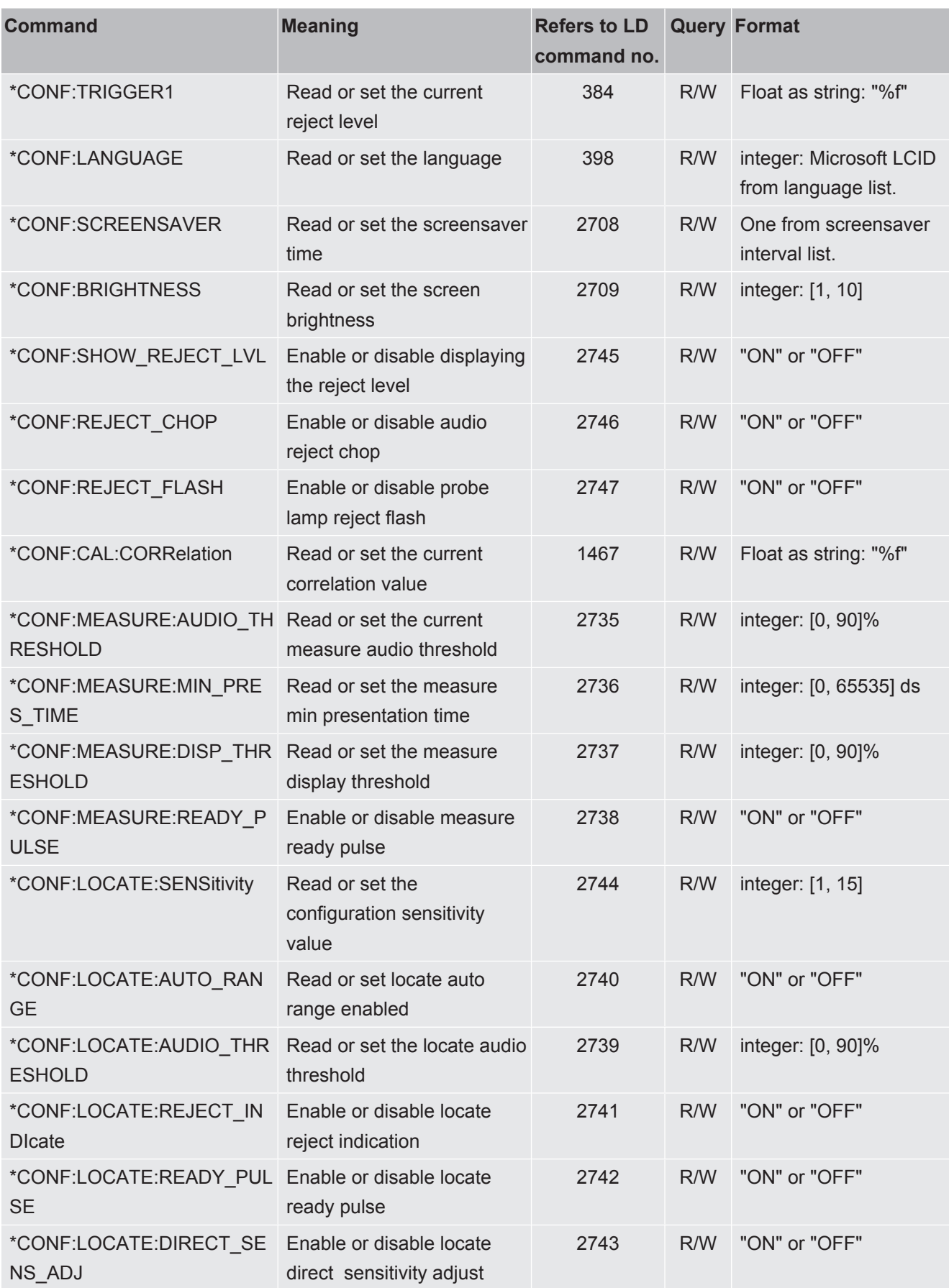

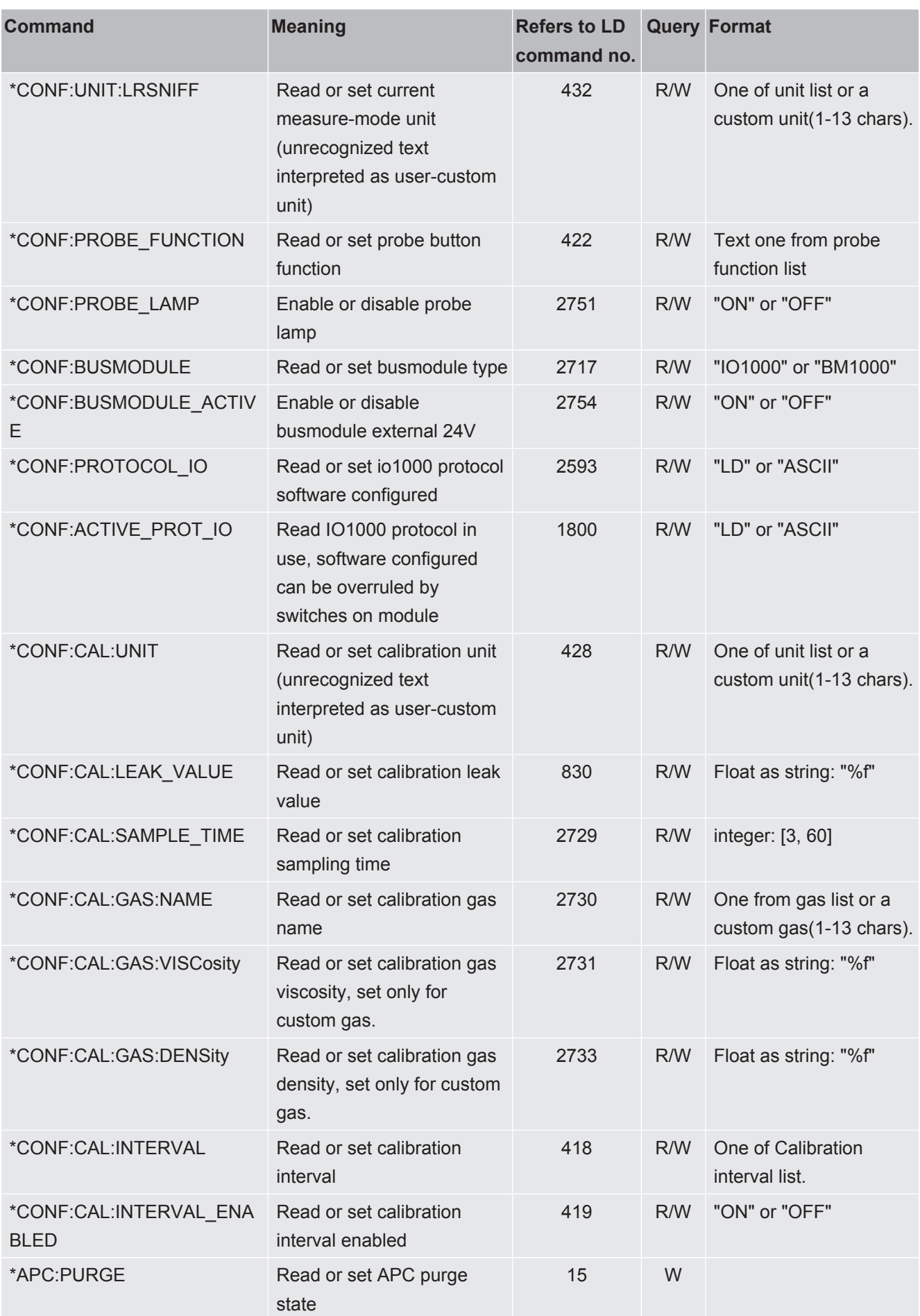

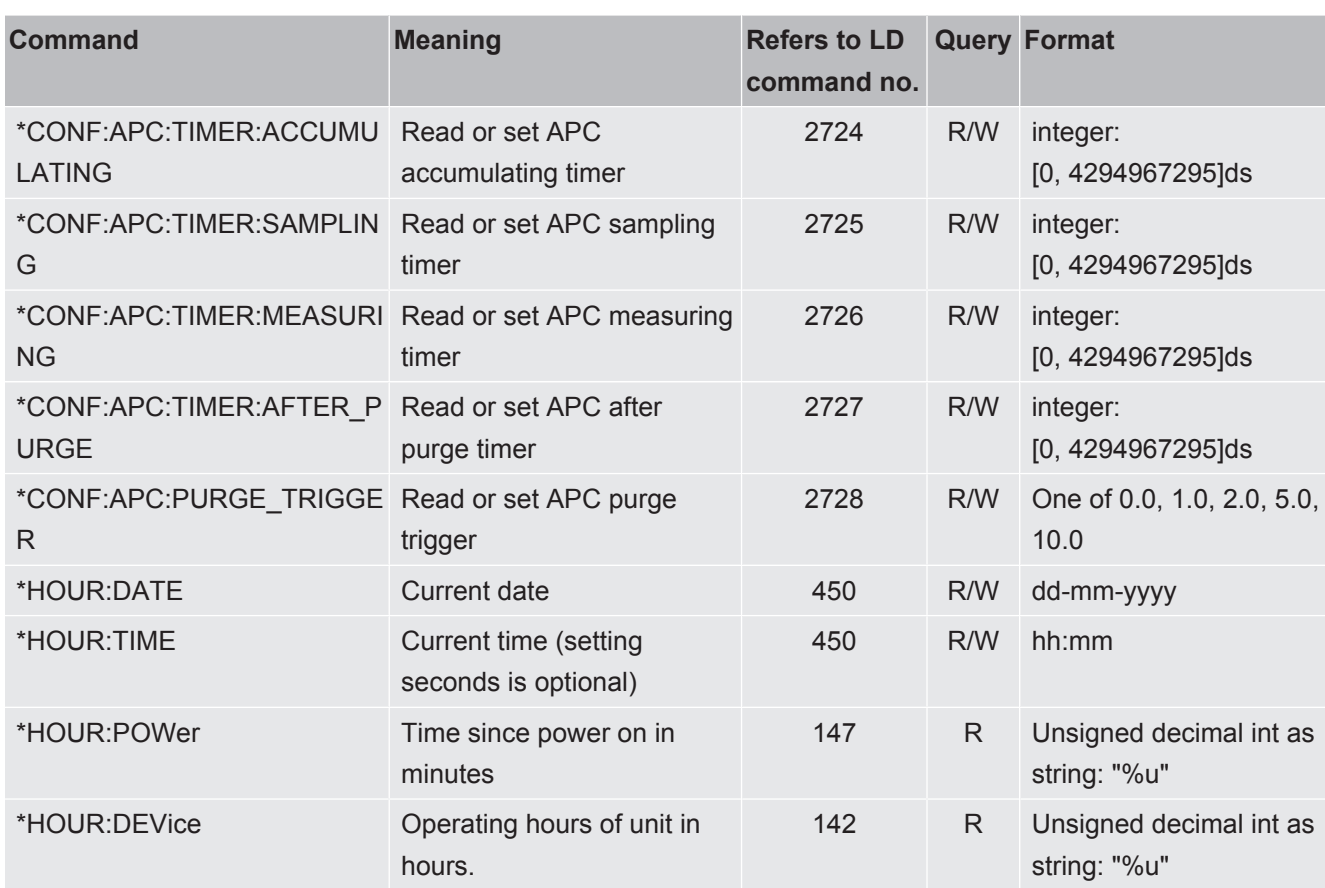

### 3.1.3 Configuration values

<span id="page-12-0"></span>These tables list the predefined values for certain settings, e.g: for the measure-mode gas these are the strings which are not treated as a user-custom setting.

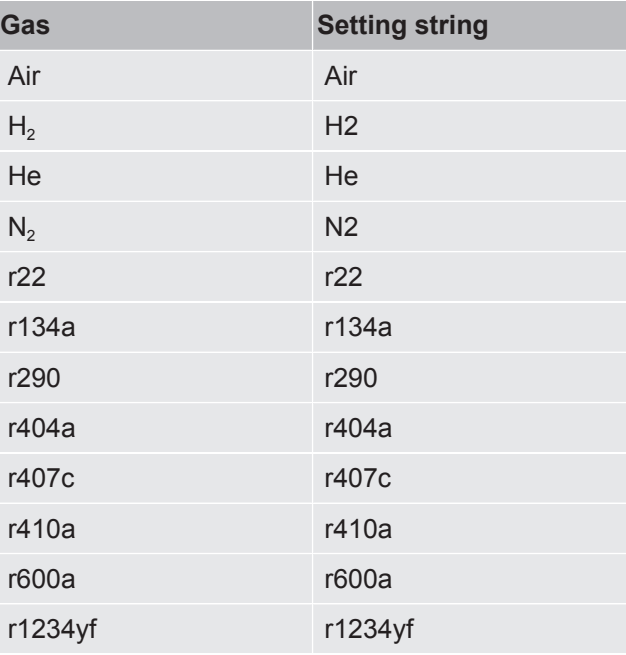

Upper- and lowercase letters are ignored.

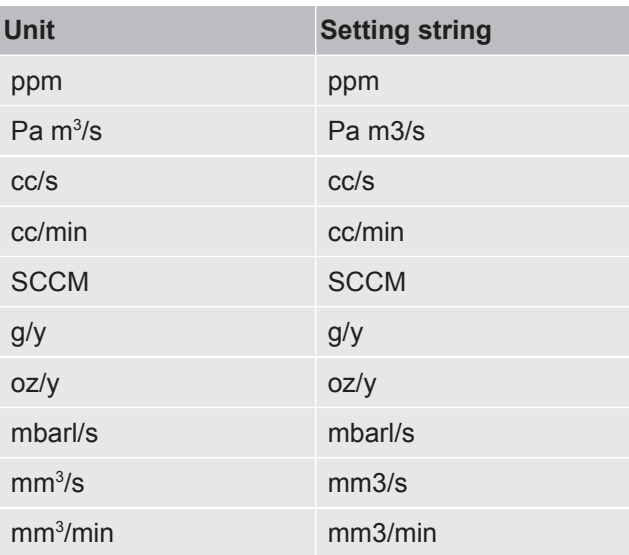

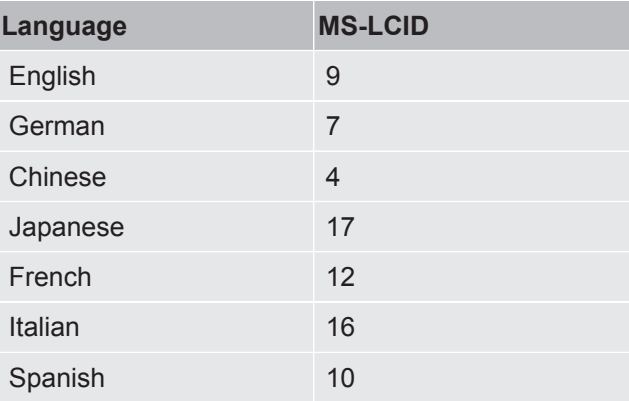

#### **Calibration interval**

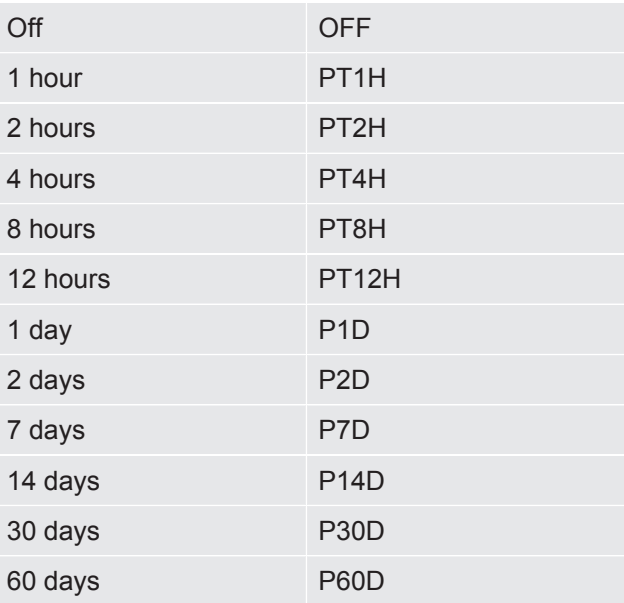

#### **Screensaver interval**

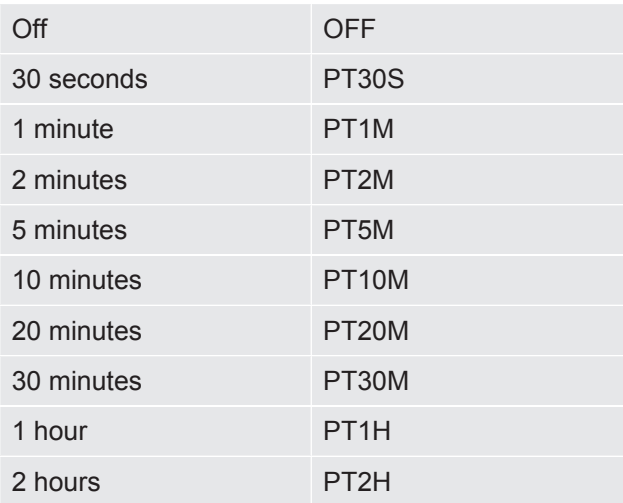

#### **Mode**

- Measure
- Locate
- Combined
- APC

#### **Base frequency**

- 200
- 300
- 400
- 500
- 600
- 700

#### **Probe button**

- NO\_FUNCTION
- TOGGLE\_MODE
- ZERO\_LOCATE\_SIGNAL
- PROBE\_LAMP
- PRINT
- SENSITIVITY

#### **Input / Output hex description**

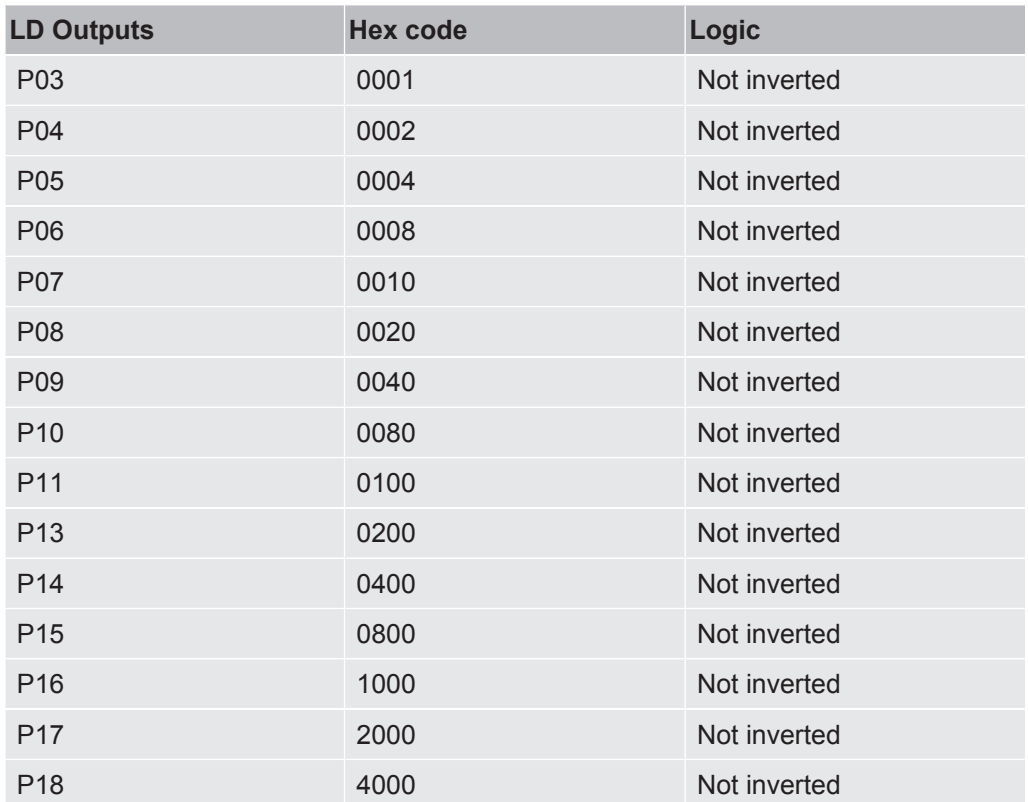

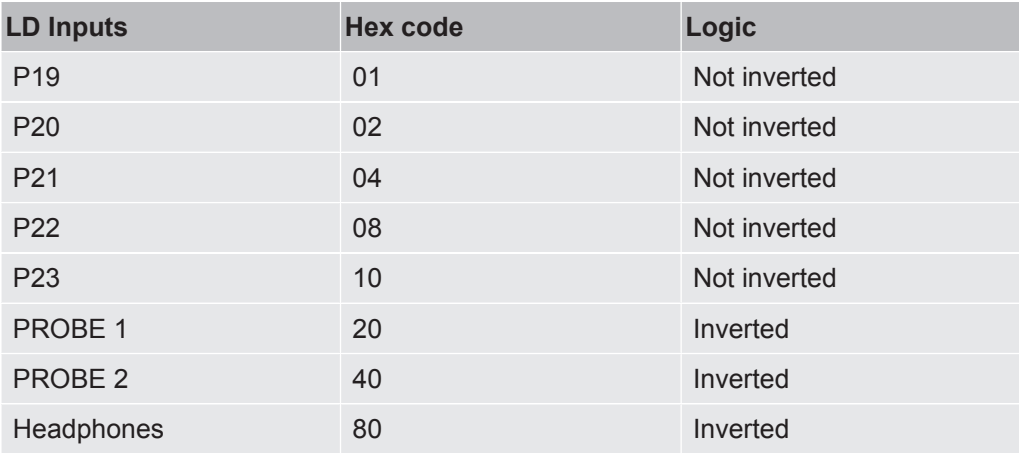

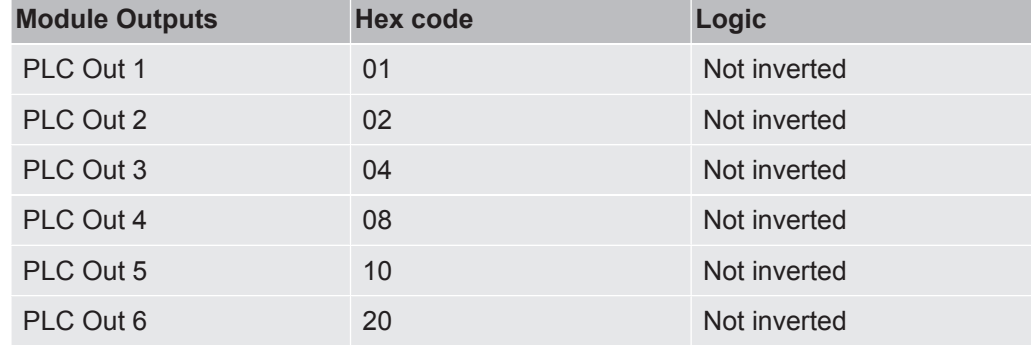

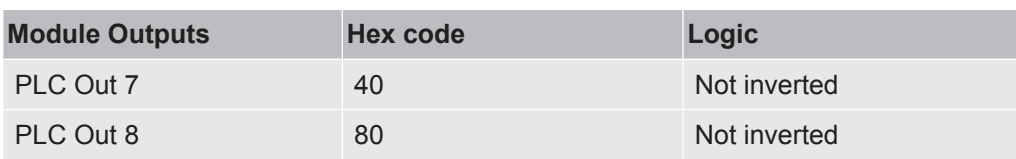

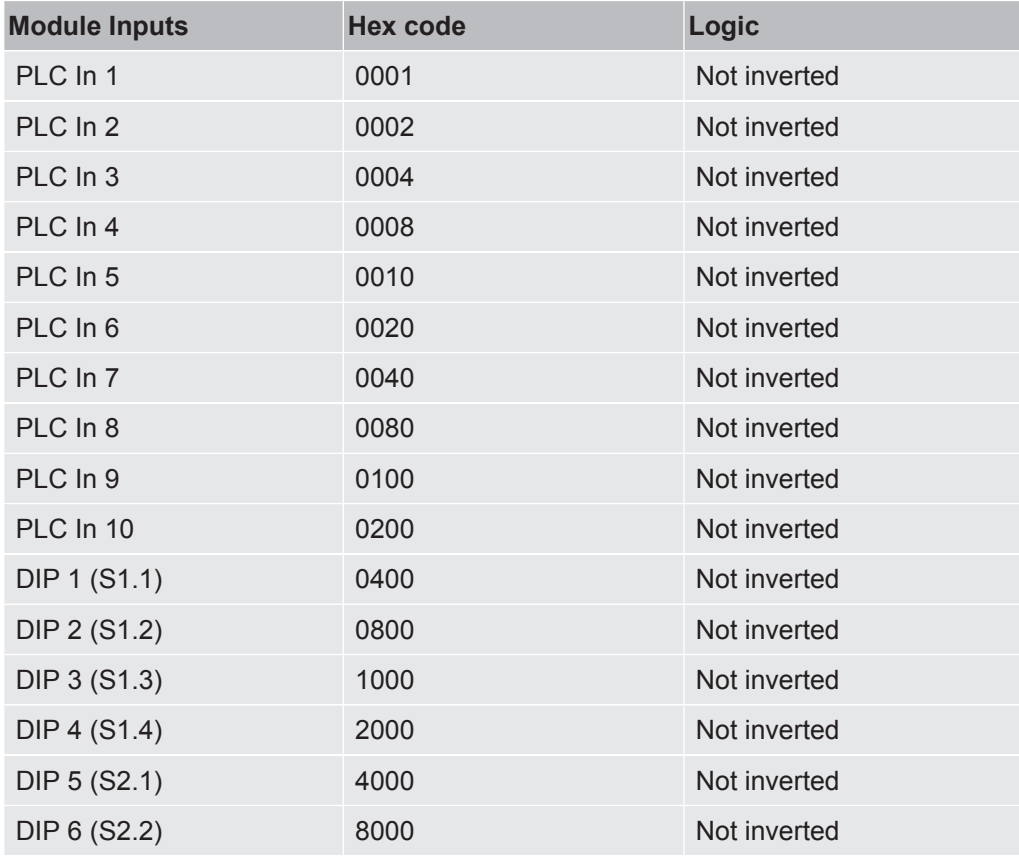

#### **Status word**

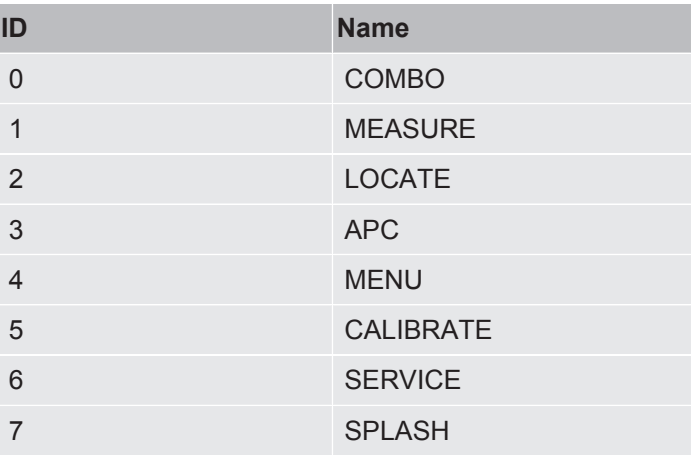

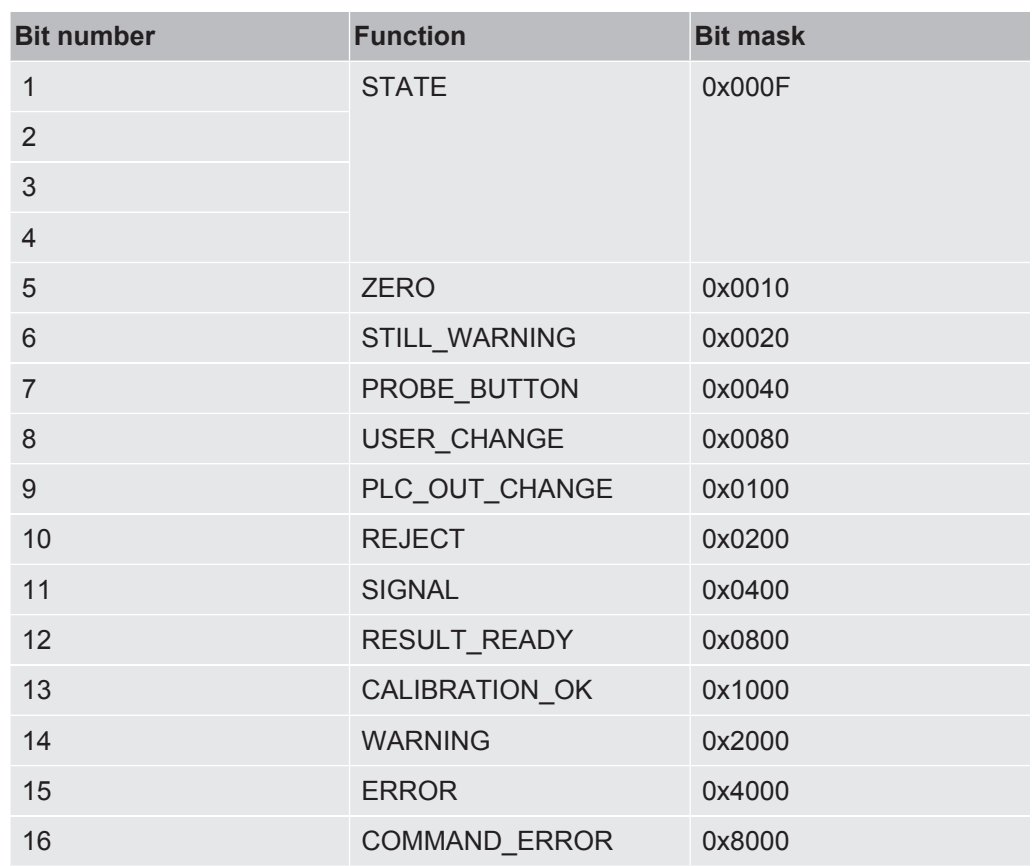

### 3.1.4 Examples

<span id="page-17-0"></span>\*IDN:VERSION?<CR> is used to get the software version.

\*HOUR:DATE dd-mm-yyyy<CR> is used to set or get the current date.

#### 3.1.5 Error Messages

<span id="page-17-1"></span>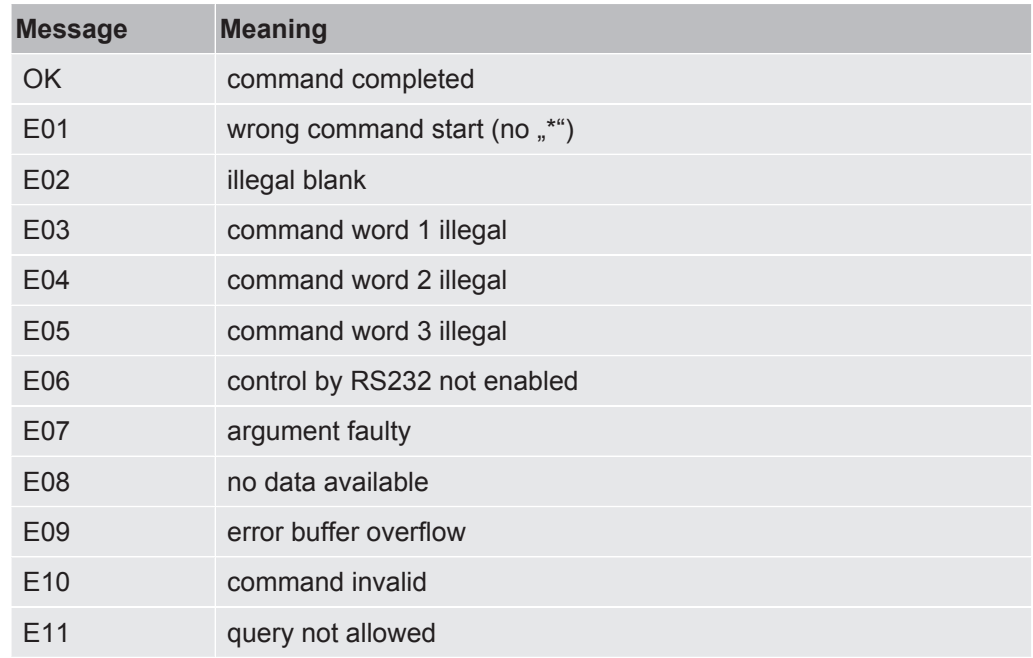

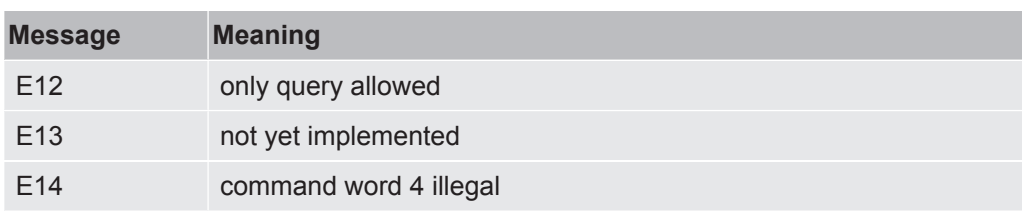

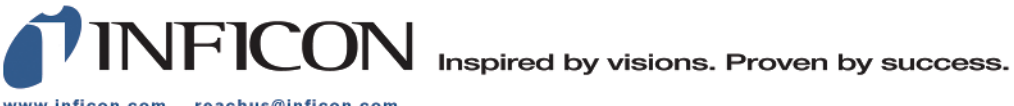

www.inficon.com reachus@inficon.com

Due to our continuing program of product improvements, specifications are subject to change without notice.<br>The trademarks mentioned in this document are held by the companies that produce them.